brother

# **TEG**

P-touch

**Respectaţi aceste instrucţiuni pentru a evita incendiile, arsurile, vătămările corporale, electrocutarea, deteriorarea, supraîncălzirea, apariţia unui miros anormal sau a fumului.** • Folosiți întotdeauna tensiunea specificată și adaptonul de c.a. sugerat (AD-24ES)<br>pentru aparatul de etichetare P-touch, pentru a evita orice deteriorare sau<br>defecțiune.<br>• Nu atingeți aparatul de etichetare P-touch în ti electrice. Nu folosiţi aparatul/adaptorul de c.a. în locuri cu umiditate ridicată, precum băile.

 Nu dezasamblaţi şi nu modificaţi aparatul de etichetare P-touch/adaptorul c.a./ bateriile.<br>Nu atingeţi cu un obiect metalic polii minus şi plus ai unei baterii.<br>Atunci când schimbaţi bateriile, nu utilizaţi obiecte metalice, precum cleşti sau

Când nu utilizați aparatul, depozitați-l în locuri care nu sunt la îndemâna copiilor. Nu permiteţi copiilor să introducă în gură componente ale aparatului sau etichete. Dacă a fost înghiţit un obiect, solicitaţi îngrijiri medicale. Nu atingeţi componentele metalice din apropierea capului de imprimare. Nu atingeți lama de tăiere.<br>Dacă lichidul scurs din baterii a ajuns pe pielea sau pe hainele dvs., clătiți cu apă curată. Scoateţi bateriile şi deconectaţi adaptorul de c.a. dacă nu intenţionaţi să folosiţi

stilouri metalice. Nu aruncaţi bateriile în foc şi nu le expuneţi la căldură.

 Deconectaţi adaptorul de c.a., scoateţi bateriile imediat şi opriţi utilizarea aparatului dacă observaţi orice miros anormal, căldură, decolorare, deformare sau orice lucru neobișnuit în timpul folosirii sau al depozitării.<br>Nu utilizați baterii deteriorate sau care curg, din cauză că fluidul scurs ar putea ajunge pe mâinile dvs. Nu utilizaţi o baterie deformată, care curge sau a cărei etichetă este deteriorată.

Există riscul de supraîncălzire.

**Respectaţi aceste instrucţiuni pentru a evita vătămările corporale, scurgerea de fluid din baterii, arsurile sau** 

**supraîncălzirea.**

Utilizati o lavetă moale pentru a curăta capul de imprimare; nu atingeți niciodată capul de imprimare. Nu introduceţi obiecte străine în fanta de ieşire a benzii, în conectorul adaptorului

de c.a., în compartimentul bateriilor etc.<br>Nu așezați aparatul de etichetare P-touch/bateriile/adaptorului de c.a. în lumina<br>solară directă sau în ploaie, lângă surse de căldură sau aparate fierbinți, în nicio<br>locație expu

Nu încercați să imprimați în cazul în care caseta este goală; acest lucru va<br>deteriora capul de imprimare.<br>Nu trageți banda în timpul imprimării sau al încărcării; acest lucru va deteriora banda şi aparatul. Orice date stocate în memorie vor fi pierdute în caz de defectare sau reparare a aparatului de etichetare P-touch sau dacă bateria se descarcă. Aparatul de etichetare P-touch nu are un dispozitiv de încărcare pentru bateriile

Nu apăsaţi cu putere pe afişajul LCD.

benzi care nu au marcajul Teg.

Asiguraţi-vă că nu vă prindeţi degetele în aparat atunci când închideţi capacul

posterior.<br>• Înainte de a utiliza baterii reîncărcabile Ni-MH, citiți cu atenție instrucțiunile<br>• referitoare la baterii și la încărcătorul de baterii și asigurați-vă că le utilizați în mod<br>• Atunci când utilizați baterii

în acest manual. Aceasta poate cauza accidente sau deteriorarea aparatului. Folosiţi numai benzi Brother TZe la aparatul de etichetare P-touch. Nu folosiţi

Utilizaţi doar o cârpă moale şi uscată pentru a curăţa aparatul de etichetare; nu utilizaţi niciodată alcool sau solvenţi organici.

Mufă pentr adaptorul de c.a.

sau praf. Nu aplicaţi o presiune prea mare pe maneta cuţitului.

• Examinarea înaintea imprimării este o imagine generată a etichetei; aceasta poate diferi de eticheta reală atunci când

Lungimea etichetei afișată pe ecranul LCD poate fi usor diferită faţă de lungimea reală a etichetei, atunci când este

> NOTĂ $\left(\text{Mean}\right) \rightarrow \left(\left(\text{Mean}\right) \right)$  [Unitate]  $\left[\text{on} \right]$  $\rightarrow$   $\sqrt{\left(\frac{1}{2}\right)^{n}}$  [inch/mm]  $\sqrt{\frac{1}{2}}$ .

reîncărcabile.

fi sterse.

 Este posibil ca textul imprimat să difere de cel afişat pe ecranul LCD. Lungimea etichetei imprimate poate fi diferită de lungime afișată a etichetei.<br>În timpul producției și transportului, pe afișaj este aplicată o bandă adezivă din<br>plastic transparent, pentru protecție. Îndepărtați banda ade Când aparatul este deconectat de la sursa de alimentare pentru mai mult de trei minute, tot textul, setările de formatare şi fişierele de text stocate în memorie vor

**M ăsuri de siguranţă**

 **AVERTISMENT**

• Nu toposin apratuvata priorum ce ca. no coun cu uminutate noicata, precum baile.<br>• Nu supraîncărcați cablul de alimentare.<br>• Nu supraîncărcați cablul de alimentare.<br>• Nu supraîncărcați cablul de alimentare. Tineți întotd

Indică o situaţie potenţial periculoasă care, dacă nu este evitată, ar putea cauza moartea sau răniri grave.

 **ATEN ŢIE**

Indică o situaţie potenţial periculoasă care, dacă nu este evitată, ar putea cauza răniri

aparatul P-touch pentru o perioadă lungă de timp,<br>Utilizați numai tipul de baterii indicate. Nu folosiți baterii vechi și noi împreună, nu<br>amestecați diferite tipuri și modele de baterii cu nivel diferit de încărcare sau d

minore sau moderate.

**Măsuri generale de precauţie**

În funcție de locație, material și condițiile de mediu, este posibil ca eticheta să se<br>dezlipească sau să nu mai poată fi înlăturată, culoarea etichetei se poate schimba<br>sau se poate transfera pe alte obiecte. Înainte de a

**Declaraţia de conformitate** (Numai pentru Europa/Turcia)

declarăm că acest produs și adaptorul de c.a. respectă<br>cerințele esențiale ale tuturor directivelor și regulamentelor<br>relevante aplicabile în Comunitatea Europeană.<br>Declarația de conformitate (DoC) poate fi descărcată de p

Noi, Brother Industries, Ltd. 15-1, Naeshiro-cho, Mizuho-ku, Nagoya 467-8561 Japan

### Lipsă casetă! Ați încercat să imprimați o etichetă fără a avea o setă instalată. **EroareCutter** aneta pentru tăierea benzii a fost folosită în timp<br>primării Complet! A fost deja introdus numărul maxim de caractere (80 de caractere; 50 de caractere pentru MOD DECO sau funcția Etichetă nume). Limită text!Pentru MODUL DECO sau funcţia Etichetă nume: Numărul de caractere introduse depăşeşte lungimea chetei; reduceți lungimea textului. Toate celelalte funcții: Numărul de caractere introduse depăşeşte lungimea etichetei; reduceţi lungimea textului sau selectaţi ptiunea [Auto] pentru lungimea etichetei. Fără cadru?Imprimare pe bandă de 3,5 mm cu setare invalidă PORNIT pentru Cadru. (Selectați **component**u a imprima fără a folosi Cadru, iar pentru a anula, electați **Esc**ilor ÎncărcBandăÎncărcarea benzii după imprimare, când [Impr. lanţ]<br>este selectat. Consultaţi "Setarea marginii".<br>Pentru MODUL DECO sau functia Etichetă nume Introd.12mm!**Mesaj Cauză/Soluţie**

oate fi folosită numai bandă de 12 mm BandăGreșită Utilizați doar casete de bandă cu marcajul Lag. site-ul nostru web. Vizitaţi [support.brother.com](http://support.brother.com/) şi:

 selectaţi modelul dvs. selectaţi Declaraţie de conformitate • faceţi clic pe "Descărcare". Declaraţia va fi descărcată ca fişier PDF.

• selectaţi "Europe"<br>• selectaţi ţara dvs.<br>• selectaţi "Manuale"<br>• selectaţi modelul dv

### **Sursa de alimentare şi caseta cu band ă**

NOTĂ

### **Deschideţi capacul casetei, apăsând în zona indicată mai sus, aflată la extremitatea superioară a aparatului.** Dacă este deja instalată o casetă cu bandă, scoateți-o trăgând-o drept în sus. De asemenea, dacă bateriile sunt deia instalate, scoateti-le. • Asiguraţi-vă că alimentarea este oprită când înlocuiţi bateriile sau caseta de bandă. **Introduceţi şase baterii alcaline AAA (LR03) noi sau baterii Ni-MH (HR03) complet încărcate, asigurându-vă că aţi orientat polii acestora în direcţiile corecte. Baterii alcaline: Înlocuiţi întotdeauna toate cele şase baterii în acelaşi timp, folosind altele noi. Baterii Ni-MH: Înlocuiţi întotdeauna toate cele şase baterii în acelaşi timp, folosind altele, complet încărcate. poziţie.** Manetă pentru tăierea benziiCapacul caseteiRotiţă dinţată Capătul benzii Ghidajul benzii

**Introduceţi o casetă cu bandă şi asiguraţi-vă că aceasta s-a fixat bine pe** 

• Verificaţi capătul benzii pentru ca acesta să intre sub ghidajele pentru bandă.

• Folosiţi numai benzi Brother TZe la acest aparat.

### **D200 Manual de utilizare**

### **Închideţi cu atenţie capacul casetei ş<sup>i</sup> verificaţi dacă acesta s-a fixat bine.**

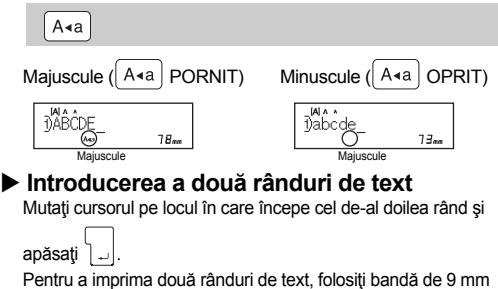

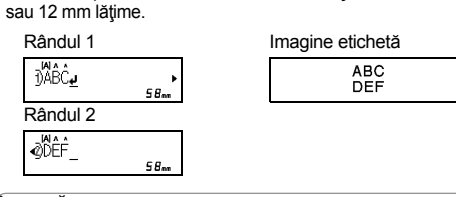

NOTĂ Când folosiţi un adaptor de c.a. opţional (AD-24ES) **1.** Introduceţi fişa de dimensiuni mici a cablului adaptorului în mufa pentru adaptorul de c.a. din partea frontală a aparatului.

Simbolul Enter (J) va fi afişat când apăsați tasta Enter. **Introducerea dimensiunii tabulatoarelor**

Pentru a modifica dimensiunea tabulatoarelor: $(\text{Mean}) \rightarrow \boxed{\text{1}}$  [Tab]  $\boxed{\text{ok}}$ 

 $\text{(\text{Menu})}\rightarrow\text{(\text{Miqu})}$  [Lung. tab]  $\text{[\text{Miqu})}\rightarrow\text{[\text{Miqu})}$  $\overline{\left(\begin{array}{cc} \langle & \rangle \end{array}\right]}$  [Auto/0-100 mm]  $\overline{\left[\begin{array}{cc} \circ \kappa \end{array}\right]}$ 

**2.** Introduceţi ştecherul adaptorului în cea mai apropiată priză de alimentare standard.

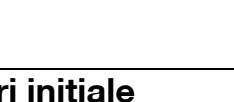

Pentru salvarea datelor din memorie, se recomandă utilizarea bateriilor alcaline AAA (LR03) sau a bateriilor Ni-MH (HR03), împreună cu adaptorul de c.a.

**1**

**2**

Apăsând  $\overline{\text{(3)}}$ , literele vor fi şterse una câte una. Pentru a şterge tot textul şi toate setările:

## **3**Marginea dispozitivului de tăiereFantă de ieşire a benzii

**4**

• Dacă pe LCD nu este afişat întreg textul, apăsaţi  $\sqrt{\langle} \rangle$  pentru a afişa textul ascuns.

NOTĂ

• Dacă aveţi nevoie numai de o copie a etichetei, apăsaţi **F**<sup>ok</sup> fără a mai selecta numărul de copii.  $\text{[Copii]} \rightarrow \text{[Copii]}$   $\text{[Copii]}$   $\text{[Copii]}$   $\text{[Copii]}$ 

 • Ecranul LCD afişează un rând de 15 caractere; cu toate acestea, textul care poate fi introdus este de maximum 80 de • Numărul de copii poate fi indicat şi prin apăsarea unei taste • Pentru a preveni deteriorarea benzii, nu atingeţi maneta pentru tăiere în timp ce este afișat mesajul "Imprimă…" sau

caractere.

• Selectaţi setările; apăsaţi tasta Spaţiu pentru a reveni la setările

implicite.

**Afi şajul LCD şi tastatura**

..Încarcă… • Pentru a tăia eticheta, apăsaţi pe maneta dispozitivului de tăiere, aflată în coltul din dreapta sus al aparatului. • Desfaceţi eticheta de pe suport şi aplicaţi-o.

• Puteţi imprima maximum 9 copii ale aceleiaşi etichete. ▶ Utilizarea opţiunilor de imprimare ( $\bigcirc$  ) +  $(\text{E})$ )

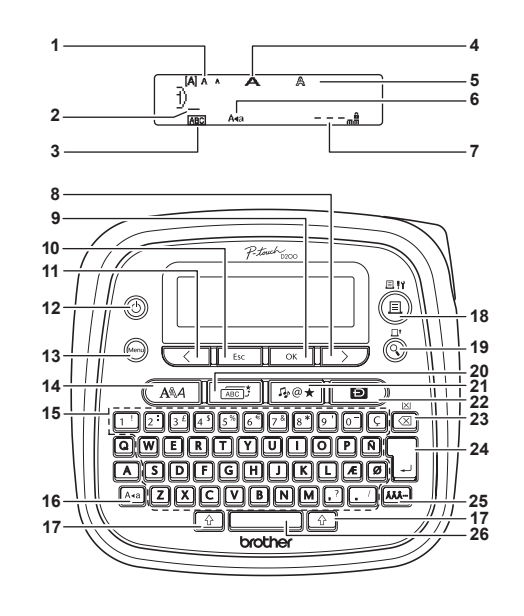

**1.**

**2.**

**3.**

**4.**

**5.** Stil **6.**

**7.**

### Dimensiune Cursor Subliniat/Cadru Lăţime Majuscule Lungime etichetă Dacă aţi selectat o anumită lungime de etichetă, va apărea

Pentru cele mai recente informații despre bateriile recomandate, vă rugăm să ne vizitați la adresa [support.brother.com](http://support.brother.com/)

şi . **8.** Tasta cursor: dreapta (utilizaţi împreună cu tasta Shift pentru a ajunge la sfârşitul textului). **9.** Tasta OK**10.** Tasta Escape **11.** Tasta cursor: stânga (utilizaţi împreună cu tasta

> **HTIMS.L** • În modul [Oglindă] folosiţi bandă transparentă, astfel încât etichetele să poată fi citite corect şi de pe cealaltă parte dacă sunt lipite pe sticlă, ferestre sau pe alte suprafeţ<sup>e</sup> transparente.

 $\rightarrow$  [Copii:

Shift pentru a ajunge la începutul textului).

**12.** Tasta de pornire/oprire **13.** Tasta Meniu **14.** Tasta pentru fonturi **15.** Taste pentru caractere **16.** Tasta majuscule **17.** Tasta Shift **18.** Tasta Imprimare **19.** Tasta Previzualizare**20.** Tasta Cadru**21.** Tasta Simbol

**5.** Apăsați  $\boxed{\phantom{a}}$ <sub>Esc</sub>  $\phantom{a}$  pentru a continua introducerea de text. **6.** Ştergeţi textul, introduceţi textul pentru eticheta

**7.** Atunci când apare mesajul "ÎncărcBandă", după ce a fost imprimată și ultima etichetă, apăsați **complete 8.** După ce banda este încărcată, apăsaţi pe maneta dispozitivului de tăiere, pentru a tăia seria de etichete.

**22.** Tasta DECO MODE **23.** Tasta Backspace (Înapoi) **24.** Tasta Enter **25.** Tasta Accent **26.** Tasta Spaţiu

este imprimată.

imprimată.

## **1 Porniţi aparatul.** Alimentaţi folosind şase baterii alcaline AAA sau adaptorul

de c.a. opțional (AD-24ES), apoi apăsați  $\circledcirc$ ).

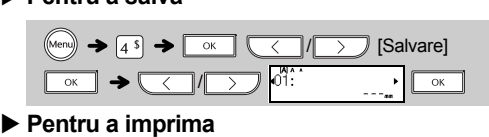

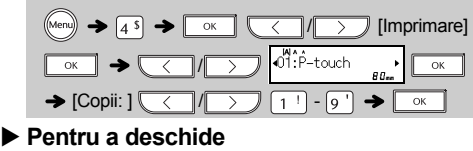

NOTĂ Dacă încercaţi să stocaţi o etichetă atunci când există deja o etichetă stocată pentru acel număr, va apărea mesajul "Înlocuire?". Apăsați <u>pentru a salva noua etichetă</u>. Apăsați **Esc** pentru a anula comanda.

**2 Setaţi limba.** Setarea implicită este [English].

**3 Setaţi unitatea de măsură.** Setarea implicită este [mm].

Dacă lama de tăiere se toceşte după utilizare repetată şi nu mai taie banda în mod corespunzător, înlocuiţi-o cu o unitate de tăiere nouă (nr. stoc TC-4), care poate fi obținută de la un distribuitor autorizat Brother.

Consultați "Catalogul pentru bandă"

 • Aparatul se opreşte automat dacă nu este apăsată nicio tastă în decurs de cinci minute.

 $\bullet$  Pentru a anula operațiunile, apăsați $\sqrt{\frac{E}{E}$ .

## **Set ări iniţiale**

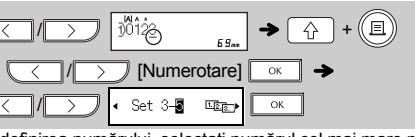

# **Depanare**

**Mesaj de eroare**

**Ce trebuie să faceţi dacă...**

ABC II ABC II ABC 12mm 12mm ABC

**3.** Apăsați  $\overline{(\hspace{.06cm} \langle\hspace{.08cm} \rangle\hspace{.06cm} \hspace{.04cm} \rangle}$  sau introduceți un număr cu ajutorul tastelor numerice, pentru a selecta numărul de copii. **4.** Apăsați  $\boxed{\alpha}$  ∴ Va începe imprimarea, iar apoi va

Această funcție vă permite să creați diverse etichete cu nume, folosindu-vă de şabloanele integrate. Consultaţi tabelul de formate ale etichetelor de nume (D) din foaia suplimentară ataşată la manual.

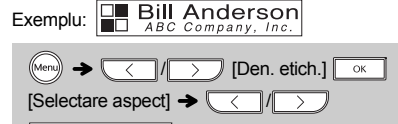

Această funcţie vă permite să creaţi etichete unice, folosindu-vă de şabloanele integrate. Consultaţi tabelul de formate pentru MODUL DECO (C) din foaia suplimentară ataşată la manual. Exemplu: ABCDEE ABCD

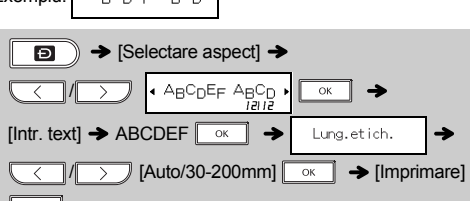

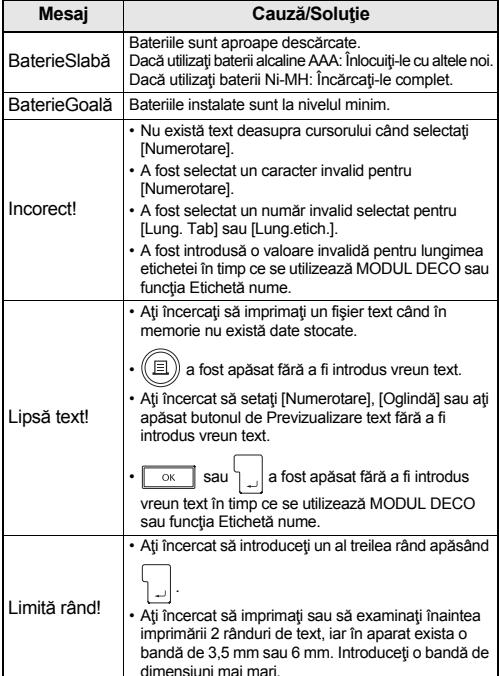

Pentru a ieși din MODUL DECO sau funcția Etichetă nume și pentru a reveni la ecranul de introducere a textului, procedaţi după cum urmează:

## a) Apăsați **Esc**

- Pentru a anula operațiunile, apăsați **[ Esc ]**.<br>• Consultați tabelul cu fonturi (F) din foaia suplimentară atașată
- la manual.Dimensiunea efectivă a fontului imprimat depinde de lătimea benzii, numărul de caractere şi numărul de linii introduse.
- Odată ce caracterele ating o dimensiune minimă, fontul selectat este schimbat cu un font implicit bazat pe stilul Helsinki. Aceasta permite imprimarea etichetelor folosind cel mai mic text posibil pe etichete înguste sau cu mai multe linii.

Apăsați  $\sqrt{\frac{ABC}{AC}}$  pentru a selecta tipul de cadru. Consultați tabelul cu tipurile de cadru (E) din foaia suplimentară ataşată la manual.

NOTĂ $\boxed{\sqrt{ABCD}}$   $\rightarrow$   $\boxed{\left(\sqrt{CD} \right)}$  Selectați un cadru  $\boxed{\circ \kappa}$ 

Pentru a anula operațiunile, apăsați **Esc** 

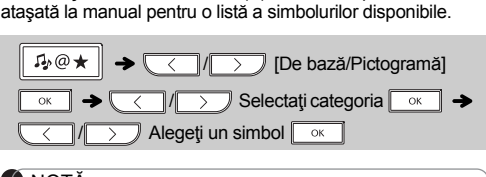

NOT Ă ntru a anula operațiunile, apăsați **e aliaci**.

**Eliberati**  $\boxed{\uparrow}$  **şi**  $\boxed{R}$ . Aparatul de etichetare P-touch se porneşte, cu memoria

**Problemă**

apul de imprimare poate fi curățat mai ușor dacă este utilizată caseta opțională de curățare a capulu de imprimare (T7e-CL3)

**Soluţie**

sați  $\boxed{\left\lceil \frac{\mathcal{I}_{\mathcal{P}}@{\color{blue}\star}\right\rceil}$  pentru a selecta simbolurile dorite. nsultați tabelul de simboluri (A) din foaia suplimentară **Tasta Simbol** 

**Informaţii de contact** Datele de contact pot diferi în funcţie de ţară. Consultati pagina de internet [www.brother.eu](http://www.brother.eu/)

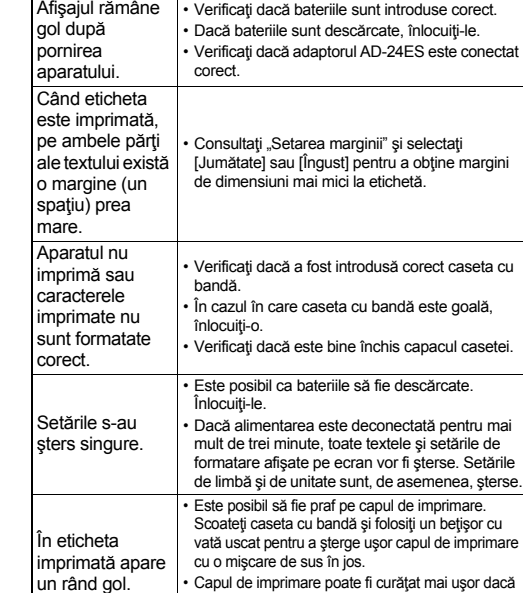

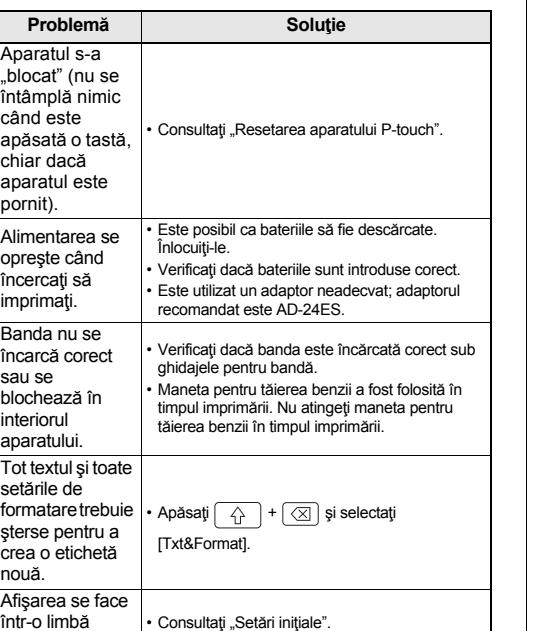

incorectă.

 $\begin{CD} \begin{picture}(160,10) \put(0,0){\line(1,0){10}} \put(15,0){\line(1,0){10}} \put(15,0){\line(1,0){10}} \put(15,0){\line(1,0){10}} \put(15,0){\line(1,0){10}} \put(15,0){\line(1,0){10}} \put(15,0){\line(1,0){10}} \put(15,0){\line(1,0){10}} \put(15,0){\line(1,0){10}} \put(15,0){\line(1,0){10}} \put(15,0){\line(1,0){10}} \put(15,$ **COMB** [English/Español/Français/Hrvatski/ Italiano/Magyar/Nederlands/Norsk/Polski/Português/ Portug. (BR)/Română/Slovenski/Slovenský/Suomi/ Svenska/Türkçe/Čeština/Dansk/Deutsch] **www.** 

Cu modelul dvs. PT-D200, puteţi crea etichete pentru utilizări multiple. Puteţi selecta dintre o mulţime de cadre, dimensiuni de caractere şi stiluri, pentru a crea etichete frumoase şi personalizate. În plus, diversitatea de cartuşe cu band<sup>ă</sup> disponibile vă permite să imprimaţi etichete cu lăţimi diferite şi

în culori vii. Citiţi cu atenţie acest manual înainte de a începe şi păstraţi-l la îndemână pentru a putea fi consultat pe viitor.

**1** Cap de cap de imprimare

Tipărit în China D00FSL001

### HrvatskiRomână

# **INSTRUC ŢIUNI DE UTILIZARE**

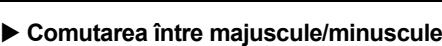

NOTĂ

ØDEF

Rândul 1

DABC.

**Introducerea caracterelor cu diacritice**

• Pentru a anula operațiunile, apăsați  $\boxed{\phantom{1}5s\phantom{1}}$ .

• Consultaţi tabelul de caractere cu diacritice (B) din foaia suplimentară ataşată la manual pentru o listă a caracterelor

 $-|Z| \rightarrow |AA-| \rightarrow |AAA-|/\langle |\langle -|/|\rangle \rangle$ 

cu diacritice disponibile.

• Ordinea caracterelor cu diacritice depinde de limba selectată

pe ecranul LCD.

 $\sqrt{a}$ 

**Modificarea lungimii etichetei**

NOTĂ

•

După imprimarea etichetei, tăiaţi de-a lungul liniei punctate (:) cu

Dacă ați selectat o anumită lungime de etichetă, va apărea și A

 $\boxed{f}$  +  $\boxed{\odot}$   $\rightarrow$   $\boxed{\leftarrow}$  /  $\boxed{\rightarrow}$  [Txt&Format]  $\boxed{\circ\circ}$ 

 $\boxed{a}$  +  $\boxed{\odot}$   $\rightarrow$   $\boxed{\leftarrow}$  /  $\boxed{\rightarrow}$  [Numai text]  $\boxed{\circ}$  M

o foarfecă, astfel încât lungimea etichetei să corespundă

 $M_{\text{Mern}} \rightarrow \text{M}_{\text{M}}/\text{M}_{\text{M}}$  [Lung.etich.]  $\boxed{\text{ok}}$   $\rightarrow$  $\sqrt{2}$  /  $\sqrt{2}$  [Auto/30-300 mm]  $\sqrt{2}$ 

setărilor aparatului.

pe LCD.

**Pentru a şterge**

Pentru a şterge doar textul:

▶ Setarea marginii ( $(\begin{bmatrix} \text{Wenz} \\ \text{Wenz} \end{bmatrix} + \begin{bmatrix} 2 \end{bmatrix})$ 

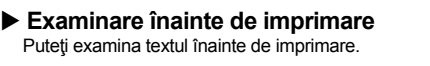

• Examinarea înaintea imprimării este o imagine generată<sup>a</sup> etichetei; aceasta poate diferi de eticheta reală atunci când este imprimată.

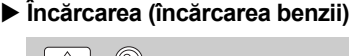

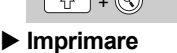

cu număr.

Puteţi imprima mai multe copii ale aceluiaşi text prin creşterea unui număr selectat cu o unitate, după ce fiecare etichetă este

**[Numerotare]** imprimată. conţine un număr serial (0123, 0124 şi 0125).

**Exemplu:** Pentru a imprima copii ale unei etichete care

• La definirea numărului, selectaţi numărul cel mai mare pe care doriţi să îl imprimaţi.

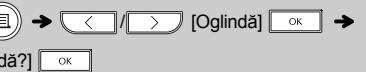

**[Oglindă]**

 $\bigcirc$  + $\bigcirc$ [Tip. oglin **[Complet]/[Jum<sup>ă</sup>tate]/[Îngust]**

Pentru a obţine margini egale de o parte şi de alta a textului.

**[Impr. lanţ]**

Pentru a crea o etichetă care să conţină diverse stiluri de text.

**1.** Introduceţi textul.

ap<sup>ă</sup>rea mesajul "Înc<sup>ă</sup>rcBandă".

următoare și apoi apăsați  $(\text{m})$ .

NOT Ă

 Atunci când este setat [Impr. lanţ], încărcaţi banda înainte să utilizati dispozitivul de tăiere; în caz contrar, este posibil să fie tăiată o porţiune din text. De asemenea, tăiaţi de-a lungul liniei punctate ( ) cu o foarfecă, astfel încât textul să fie centrat pe

etichetă.•

 Când sunt setate [Jumătate] sau [Îngust], lungimea etichetei afişate este lungimea pornind de la linia punctată ( ) şi până la

Afișajul LCD Imagine etichetă

capătul etichetei.

Pentru a imprima mai multe exemplare ale unei etichete cu

margine minimă, setaţi marginea la [Îngust].

Nu încercaţi să trageţi banda deoarece acest lucru poate

deteriora caseta cu bandă.

**Înlocuirea unităţii de tăiere**

Până la 30 de etichete pot fi salvate şi reaccesate pentru imprimare ulterioară. În fiecare fișier de etichetă pot fi salvat maximum 80 de caractere. Puteţi de asemenea să editaţi şi să suprascrieti etichetele stocate. **Pentru a salva Salvarea fi şierelor de etichet ă**

> **1.** Trageţi în afară cele două secţiuni ale unităţii de tăiere (de culoare verde), în direcţia indicată de săgeţile din imagine.

**2.** Montaţi o nouă unitate de t<sup>ă</sup>iere. Împigeţi-o până la

Nu atingeți lama cuțitului direct cu degetele.

poziţionarea corectă.

### **Introducerea textului**

**Majuscule** 

 $A \cdot a$ 

Rândul 2

Puteți exami

 $\circledcirc$ 

### **Imprimarea etichetelor**

+

**Complet**

**Jumătate**

**Îngust**

25.4mm

4mm

 $\frac{1}{2}$   $\frac{4}{2}$   $\frac{4}{2}$ 

25.4mm

**2.** Apăsaţi  $(\!(\Xi)\!)$ , apoi apare [Copii: ].

Complet Jumătate Îngust

**Voltage / [Complet/Jumătate/Îngust/Impr. lant]** 

 $\overbrace{(\text{Mern})}$   $\rightarrow$   $\overbrace{(\overbrace{\hspace{1cm}})}$   $\overbrace{(\overbrace{\hspace{1cm}})}$   $\overbrace{(\text{Margine})}$   $\overbrace{\hspace{1cm}}$   $\rightarrow$ 

67mmABC

> 41mmABC

25mmABC

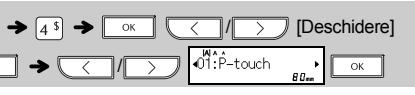

**Accesorii Casete cu bandă:**

inclus.

**Adaptor de c.a.:** AD-24ES

**Unitate de tăiere:** TC-4 (piesă de schimb)

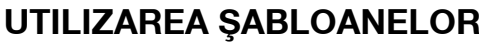

# NOT Ă

- În funcție de formatul pe care l-ați selectat, este posibil să nu fie tipărit întregul conţinut al textului dvs. Spre exemplu, dacă aţi selectat Lungime etichetă fixă iar textul este prea lung, va apărea mesajul de eroare "Limită text!". Sabloanele nu pot fi modificate.
- Numai simbolurile evidenţiate în foaia suplimentară ataşată la
- manual sunt disponibile în MODUL DECO. Pentru a şterge tot textul, apăsați  $\boxed{\widehat{q}}$  și  $\boxed{\otimes}$ ; va apărea
- mesajul "Eliminare?". Apăsați **component** pentru ștergere. Apăsați  $\sqrt{\frac{F}{E}$  pentru a anula comanda. Când accesați MODUL DECO sau funcția Etichetă nume, textul
- recent imprimat şi lungimea recent setată pentru etichetă în MODUL DECO sau funcţia Etichetă nume vor fi afişate din nou.
- Apăsați **Esc** pentru a reveni la pasul anterior.

•

- b) Apăsați  $\sqrt{\phantom{a}}$  /  $\sqrt{\phantom{a}}$  pentru a selecta [Revocare], apoi apăsați  $\boxed{\alpha}$  când apare mesajul "Imprimare".
- Aceste funcţii sunt disponibile doar când se utilizează casete cu bandă de 12 mm lătime. Lungimea maximă a benzii, disponibilă în MODUL DECO
- sau funcţia Etichetă nume este de 200 mm. • Dacă pentru "Lung.etich." este selectat [Auto], eticheta va fi ajustată automat la lungimea corectă, pentru ca textul să fie imprimat o singură dată.
- Apăsaţi pentru a reveni la setarea [Auto] pentru modul "Lung.etich.".

NOTĂ

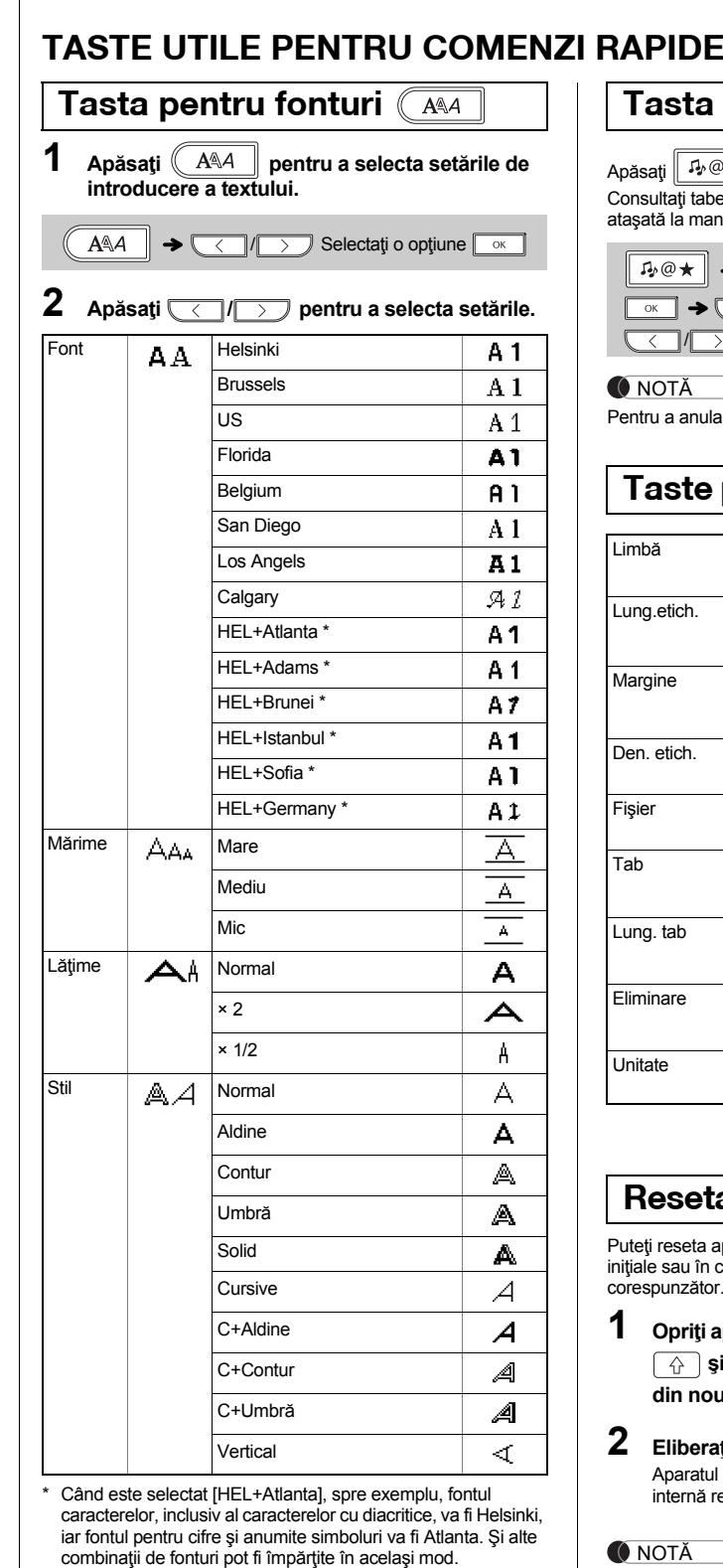

 **Opriţi aparatul P-touch şi apoi, ţineţi apăsat pe şi , apoi apăsaţi pentru a porni din nou aparatul P-touch.**

internă resetată.

NOTĂTot textul, toate setările şi fişierele memorate sunt şterse.

# **Etichet ă nume**

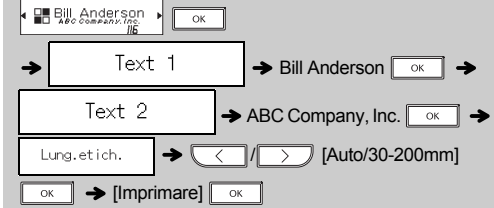

# **MODUL DECO**

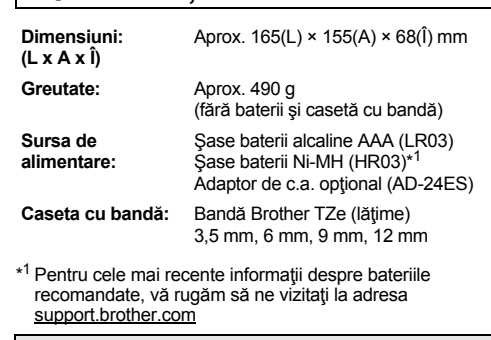

# **Tasta Cadru**

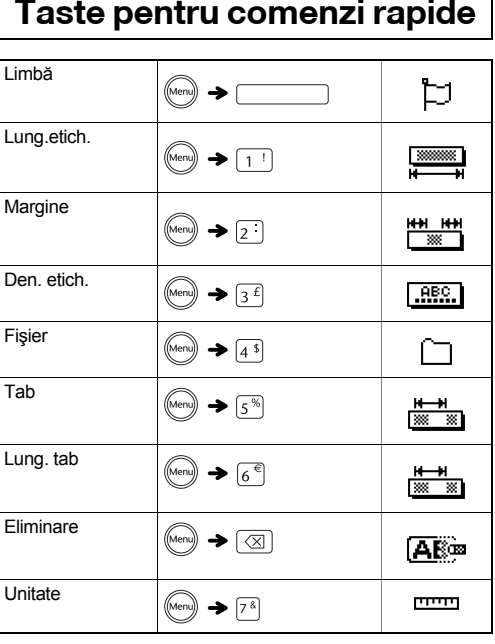

## **Resetarea aparatului P-touch**

teți reseta aparatul P-touch când doriți să reveniți la setările ale sau în cazul în care aparatul P-touch nu funcționează espunzător.

### **Specificaţii**